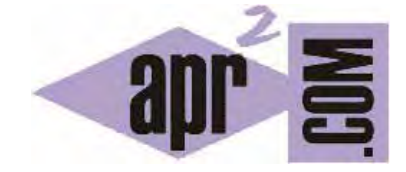

APRENDERAPROGRAMAR.COM

PROGRAMACIÓN DE ORDENADORES PARA NIÑOS POR BLOQUES. ¿QUÉ ES EL VALOR ABSOLUTO? FUNCIÓN (PN00543G)

Sección: Para niños Categoría: Curso de programación para niños con Didac-Prog Cartesia

Fecha revisión: 2039

**Resumen:** Entrega nº43 del Curso de programación para niños.

Autor: Mario Rodríguez Rancel

## **REPRESENTACIÓN GRÁFICA EN PROGRAMACIÓN CON DIDAC-PROG CARTESIA**

¡Saludos! Soy Paula y os estoy acompañando en este recorrido por el aprendizaje de la programación informática para niños y adolescentes. Hemos visto que con Didac-Prog Cartesia podemos representar circunferencias aunque la aplicación no tiene instrucciones específicas para dibujar curvas. También podemos representar funciones matemáticas que no tienen instrucciones específicas.

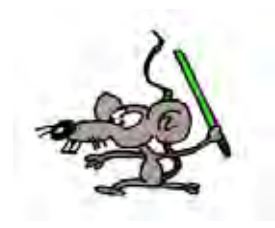

Esta entrega la catalogamos como de programación avanzada. Por tanto no está recomendada para primaria sino sólo para secundaria.

**Esta entrega está dirigida a mayores de 12 años. Si tienes menos edad, sáltala.** 

Diversas funciones matemáticas no se incluyeron en la aplicación Didac-Prog Cartesia pensando en mantener la aplicación simple. No obstante, es posible que se incorporen en versiones futuras en función de la valoración pedagógica y la demanda que por parte de los usuarios se perciba.

Entre las funciones no existentes explícitamente en Cartesia tenemos el valor absoluto, logaritmos o funciones trigonométricas entre otras. No obstante parte de las funciones no incluidas pueden simularse utilizando las herramientas de las que disponemos. A esto se le llama sacar partido a la **potencia computacional del lenguaje**, es decir, hacer cosas no previstas directamente por el lenguaje pero que se pueden hacer a partir de otras cosas más simples.

## **¿QUÉ ES EL VALOR ABSOLUTO Y LA FUNCIÓN VALOR ABSOLUTO?**

El valor absoluto de un número es su valor positivo, excluyendo el signo negativo si es que lo tiene. Por ejemplo para los números 5, -4, 22.5 y -83.1 los valores absolutos serían 5, 4, 22.5 y 83.1, es decir, los mismos números pero siempre con signo positivo. Esto lo podríamos escribir como +5, +4, +22.5 y +83.1, aunque normalmente el signo positivo no se escribe porque se sobreentiende que si no es negativo es positivo y no hace falta indicarlo. El valor absoluto de un número se representa escribiéndolo entre dos barras verticales. Por ejemplo  $|5| = 5$ ,  $|-4| = 4$ ,  $|22.5| = 22.5$  y  $|-83.1| = 83.1$ 

¿Qué ocurre con las funciones? También podemos obtener un valor absoluto de una función, a lo que llamamos función valor absoluto de la función. Supongamos que queremos representar gráficamente la función y =  $x^2 - 5$ 

Para ello asignamos valores a las x y obtenemos los valores de las y. En la siguiente tabla obtenemos algunos valores:

⋖

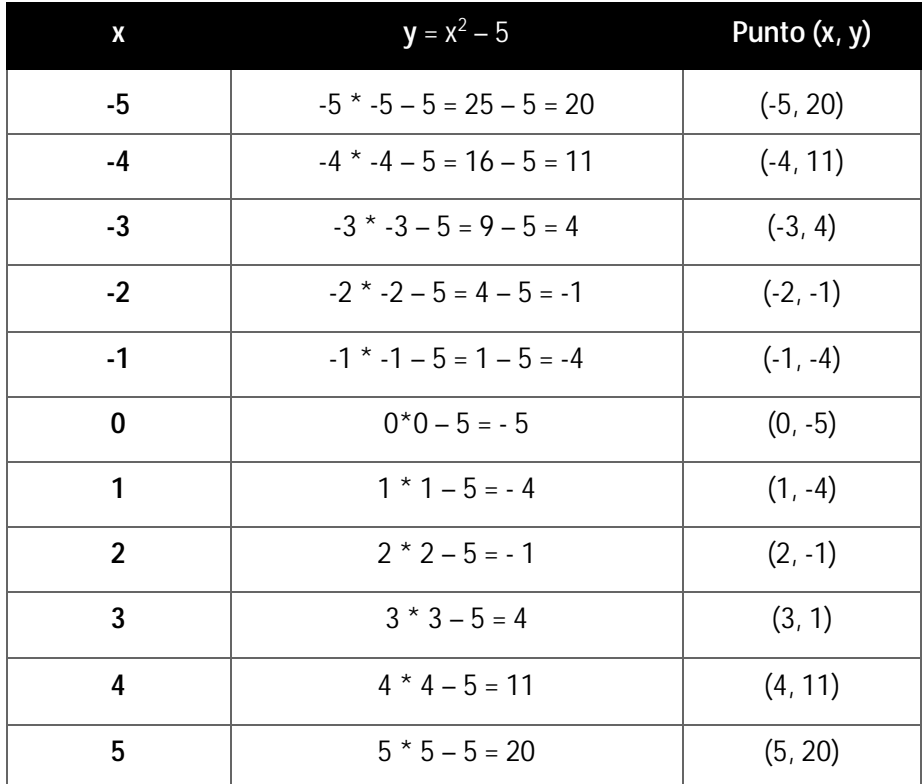

Si unimos los puntos obtenemos una parábola similar a esta:

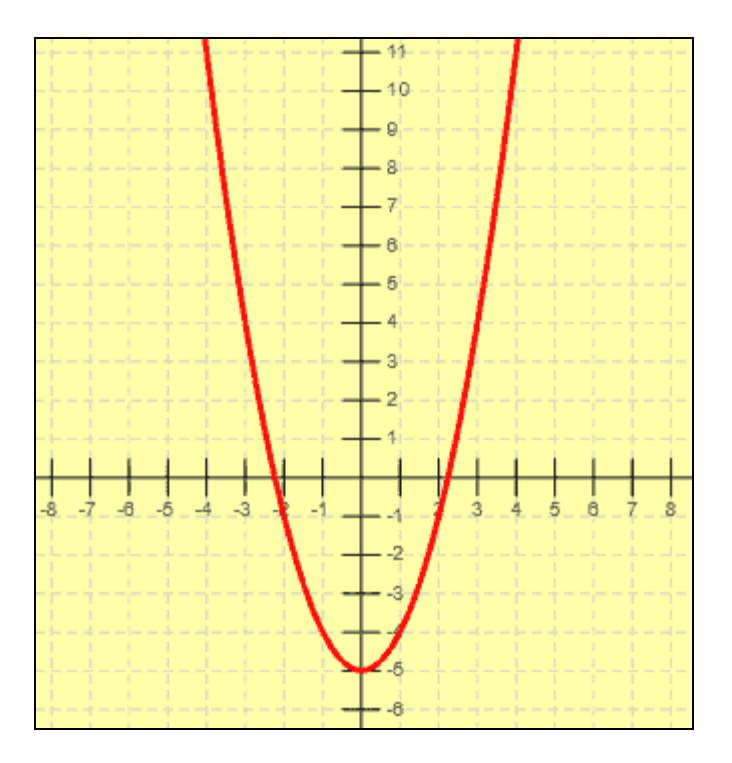

Si queremos representar la función valor absoluto de la anterior la función sería y =  $|x^2 - 5|$  y los puntos para la función serían:

 $\leq$ 

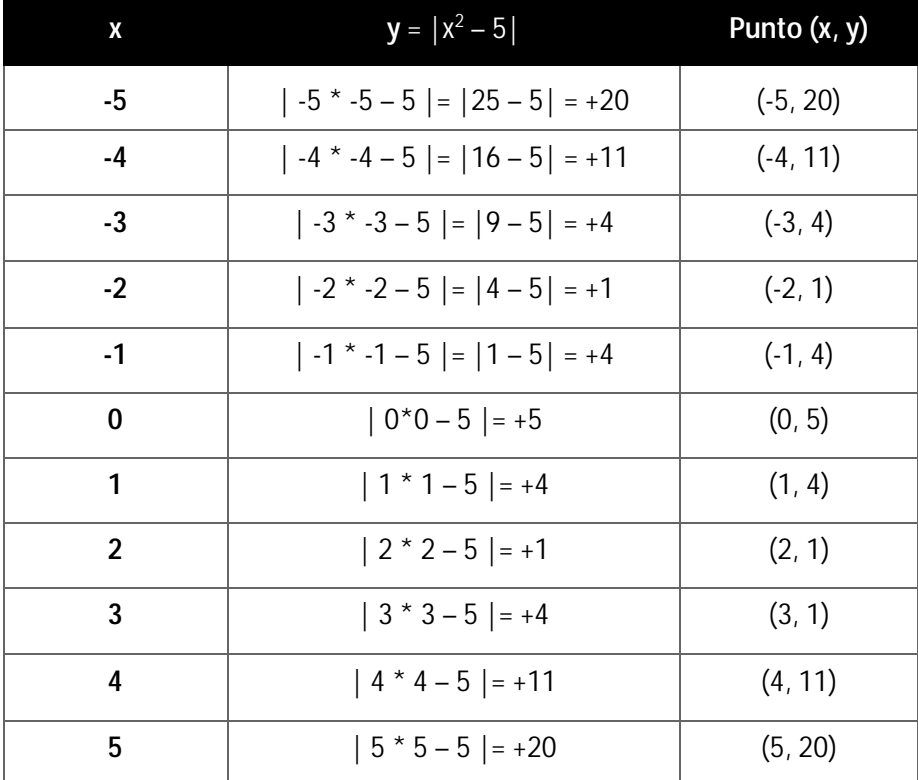

Si unimos los puntos obtenemos un resultado similar a este:

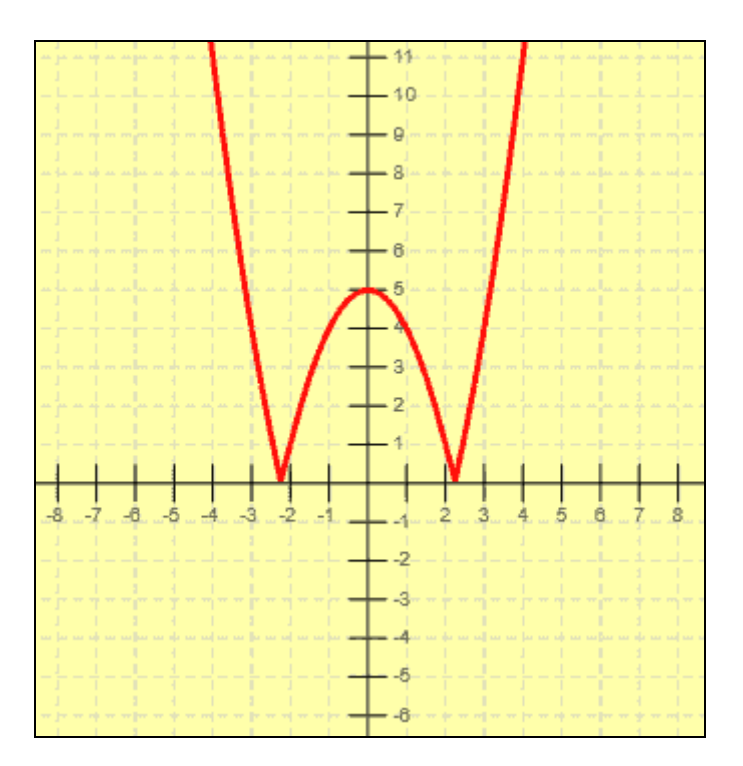

Como ves, allí donde la función tomaba valores negativos aparece invertida como si estuviera reflejada en un espejo, ya que los valores negativos se han transformado en positivos.

El valor absoluto es fácilmente simulable en Didac-Prog Cartesia usando el condicional por lo que puede ser un magnífico ejemplo de aplicación de este comando. Las funciones trigonométricas y otras se pueden simular con un poco más de esfuerzo. Cada profesor deberá decidir si se debe estudiar alguna de estas "funciones simulables" mediante herramientas del lenguaje o si prescinde de ellas.

## **EJERCICIO**

Vamos a representar sobre ejes cartesianos en una misma página dos funciones. En primer lugar la función y = – x² + 5 con color rojo y en segundo lugar la función valor absoluto de la anterior y =  $|-x^2 + 5|$ con color verde. Para ello presenta las respuestas a los siguientes apartados:

a) Crea dos ejes de coordenadas en una misma hoja (puede ser uno encima de otro o uno al lado del otro, como prefieras).

b) Crea una tabla de valores x, y y puntos (x, y) para la función y =  $-x^2 + 5$  de la misma forma que hemos hecho en nuestro ejemplo.

c) Marca los puntos y únelos usando color rojo.

d) Crea una tabla de valores x, y y puntos (x, y) para la función y =  $|-x^2 + 5|$  de la misma forma que hemos hecho en nuestro ejemplo.

e) Marca los puntos y únelos usando color verde.

El resultado gráfico a obtener debe ser parecido a esto:

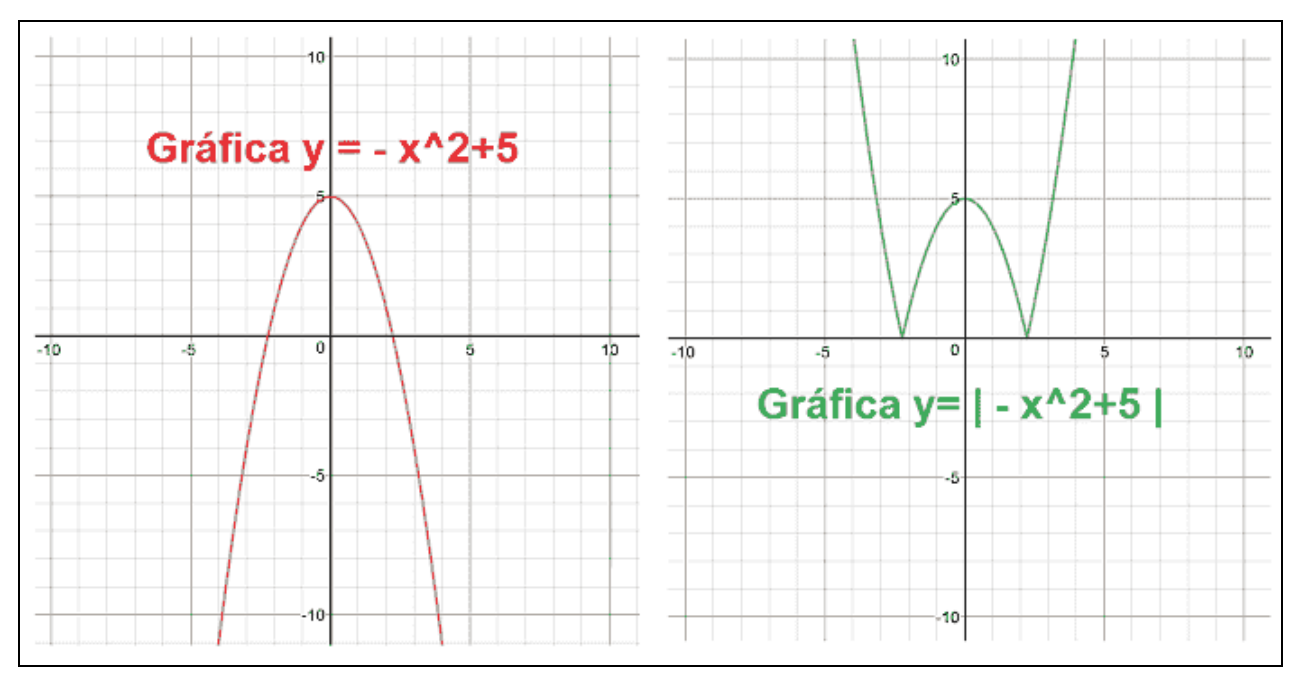

Puedes comprobar si tus respuestas son correctas consultando en los foros aprenderaprogramar.com.

## **Próxima entrega:** PN00544G

Acceso al curso completo en aprenderaprogramar.com -- > Para niños, o en la dirección siguiente: https://www.aprenderaprogramar.com/index.php?option=com\_content&view=category&id=115&Itemid=311